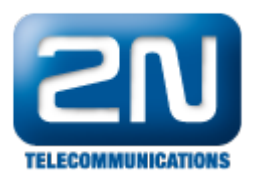

## Při sestavování hovoru neslyším žádné tóny na 2N® VoiceBlue Lite. Co mám dělat?

Jděte do menu GSM odchozí skupiny a nastavte "zpoždění pro CONNECT"=0 a "Zpoždění pro ALERTING"=2. A taktéž v menu GSM základní parametry vyberte tóny Dial a Ring.

Další informace: 2N<sup>®</sup> VoiceBlue Lite (oficiální stránky 2N)